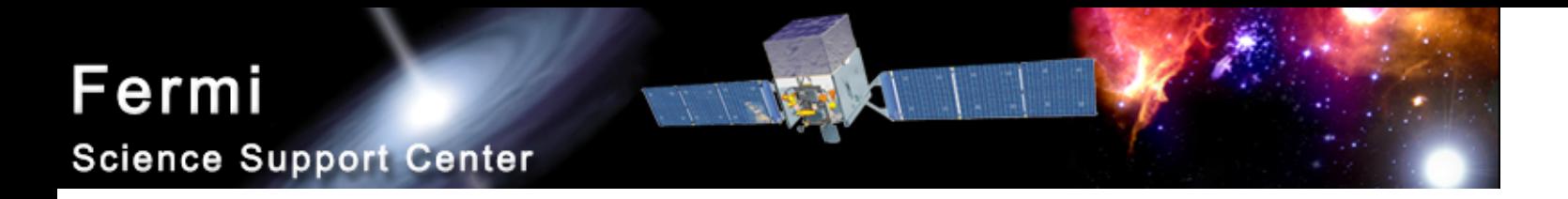

# LAT Light Curve Analysis

#### Robin Corbet FSSC corbet@umbc.edu

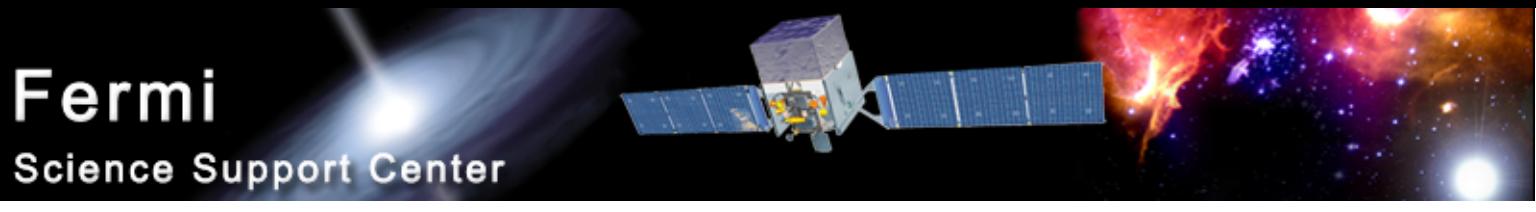

#### **Photometry**

- LAT light curves can be obtained in two basic ways:
	- Likelihood analysis
	- Aperture photomery
- Likelihood analysis has the potential for greater sensitivity. However, aperture photometry is easier and has the benefit of model independence.
- This presentation only deals with aperture photometry.

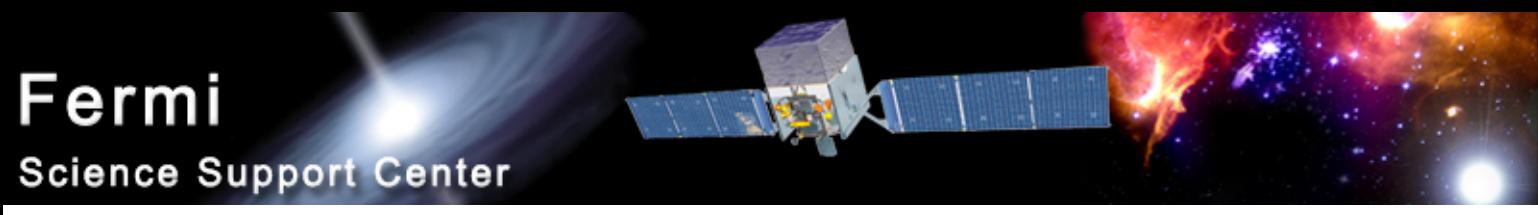

#### Tools Used

- Data server
- fkeypar/pget
- gtmktime
- gtselect
- gtbin
- gtexposure
- fdump + external data manipulation scripts

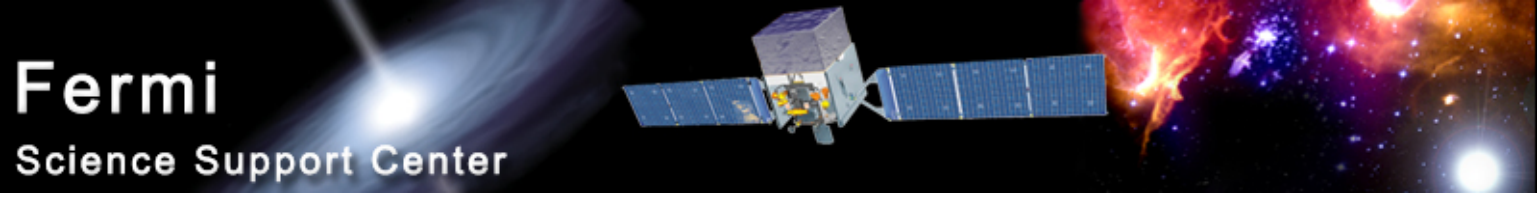

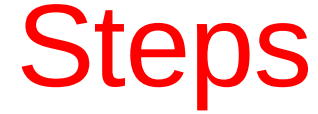

- It is recommended to use a script to chain together the tools.
	- fkeypar determine file start and stop times
	- gtmktime create good time intervals
	- gtselect filter data based on zenith limit, energy, position, and event class
	- $\bullet$  gtbin make quasi-light curve (counts rather than rate)
	- fdump export data
	- other tools convert counts to rates, calculate errors

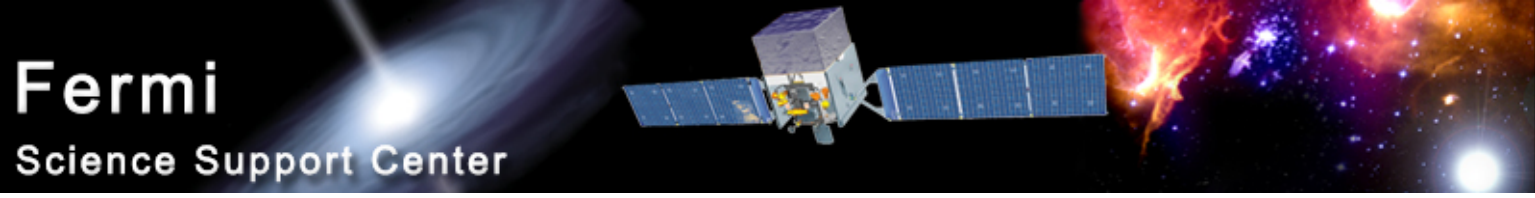

# Get Photon File Start/Stop Times

- \$ fkeypar "L090923112502E0D2F37E71\_PH00.fits[1]" TSTART
- (photon start time = 266976000.)
- \$ fkeypar "L090923112502E0D2F37E71\_PH00.fits[1]" TSTOP
- (photon stop time = 275369897.)

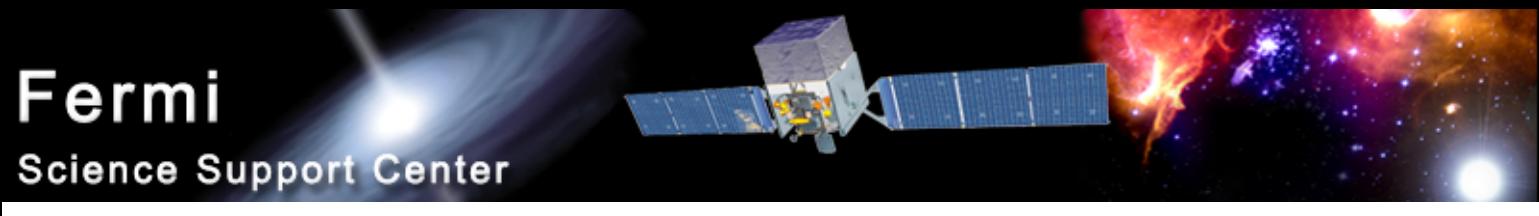

#### Calculate GTIs

\$ gtmktime scfile="L090923112502E0D2F37E71\_SC00.fits" filter="(IN\_SAA!=T) && (angsep(RA\_ZENITH,DEC\_ZENITH,343.490616,16.148211)+1<105) && (angsep(343.490616,16.148211,RA\_SCZ,DEC\_SCZ)<180)" roicut=n evfile="L090923112502E0D2F37E71\_PH00.fits" outfile="temp2\_1DAY\_3C454.3"

Parameters specify:

- Not in SAA
- photons less than 105 degrees from zenith (+ 1 is because using a 1 degree aperture)
- photon locations less than 180 degrees center of field of view

Writes to file: temp2 1DAY 3C454.3

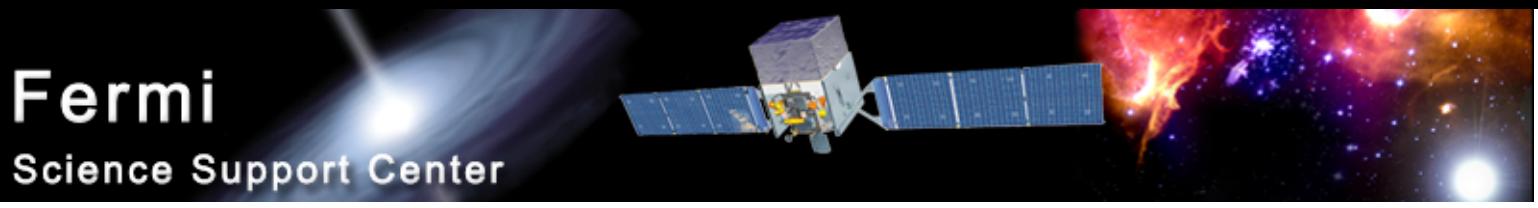

#### Filter the Photon File

\$ gtselect zmax=105 emin=100 emax=200000 infile=temp2\_1DAY\_3C454.3 outfile=temp3\_1DAY\_3C454.3.fits ra=343.490616 dec=16.148211 rad=1 tmin=26697 6000. tmax=275369897. evclsmin=3 evclsmax=10

Parameters specify:

- Energy range (100 to 200,000 MeV)
- Input file is output file from gtmktime
- Source coordinates
- 1 degree radius aperture
- start and stop times previously determined
- evclsmin = 3 for DIFFUSE class

Writes to file: temp3 1DAY 3C454.3

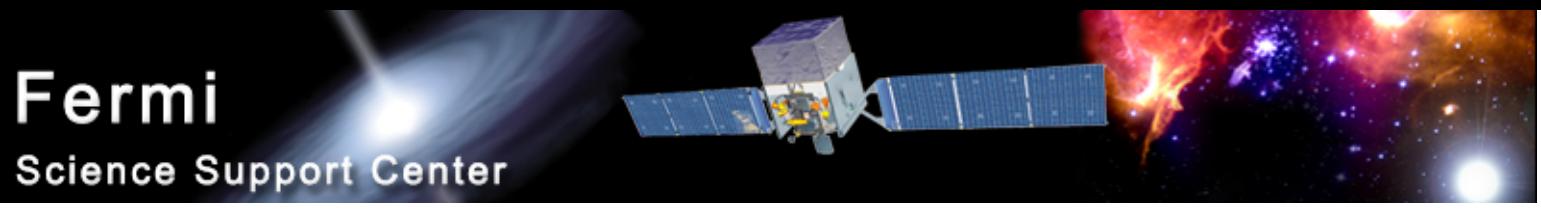

# Extract a Light Curve

\$ gtbin algorithm=LC evfile=temp3\_1DAY\_3C454.3.fits outfile=lc\_1DAY\_3C454.3.fits scfile=L090923112502E0D2F37E71\_SC00.fits tbinalg=LIN tstart=266976000. tstop=275369897. dtime=86400

Parameters specify:

- Make a light curve (LC)
- Input file is output file from gtselect
- Spacecraft file
- Linear time bins
- Start and stop times again
- dtime  $= 86400: 1$  day bins

Writes to file: Ic 1DAY 3C454.3.fits

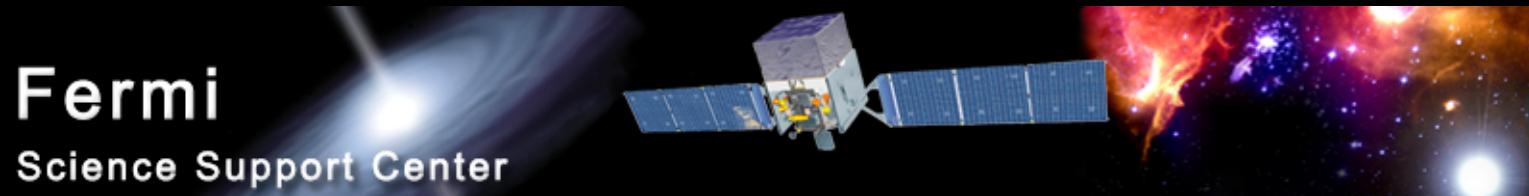

# Calculate Exposure of Each Time Bin

\$ gtexposure infile="lc\_1DAY\_3C454.3.fits" scfile="L090923112502E0D2F37E71\_SC00.fits" irfs="P6\_V3\_DIFFUSE" srcmdl="none" specin=-2.1

Parameters specify:

- Spacecraft file
- Instrument response functions ("irfs"). If, for example, SOURCE class rather than DIFFUSE was used in gtselect then use irfs="P6\_V3\_SOURCE"
- srcmdl enables a more complex model than the default simple power law to be used in the exposure calculation.
- specin photon spectral index for power-law spectrum. Note that the negative sign must be used.

An EXPOSURE colume is added to the input file: Ic\_1DAY\_3C454.3.fits

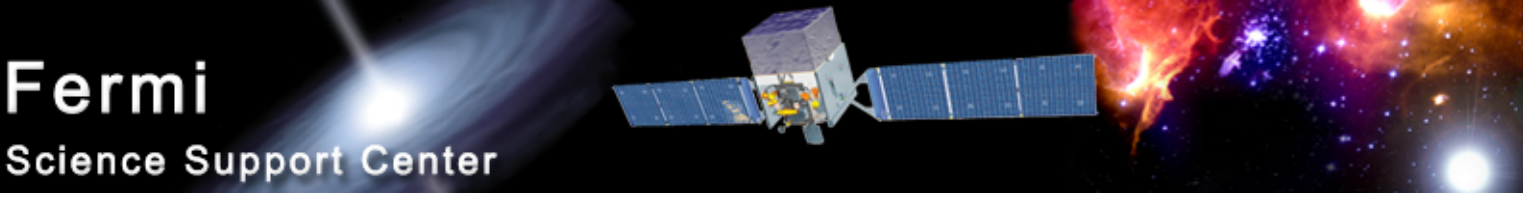

#### The Output File

- The "final" file will contain Time (in MET), Bin width (s) number of counts in the bin, Error Exposure.
- To convert to rates use e.g. fy or other software to divide counts by exposure. (Also convert from MET to MJD.)
- Error bars in output file are sqrt(counts)
	- For (e.g.) few counts this may be incorrect.
	- To do things correctly is more complicated (not discussed here!)

#### Fermi

**Science Support Center** 

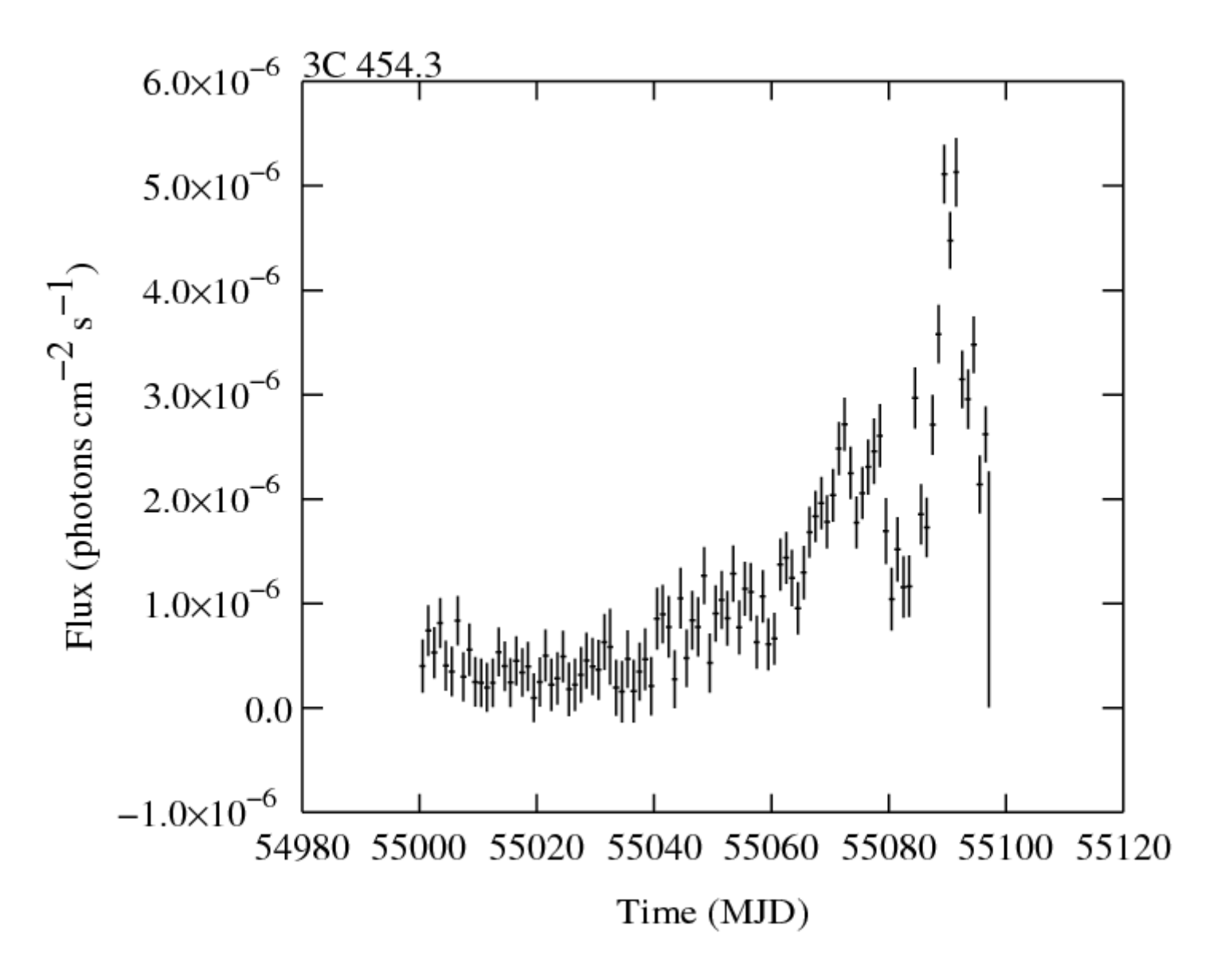

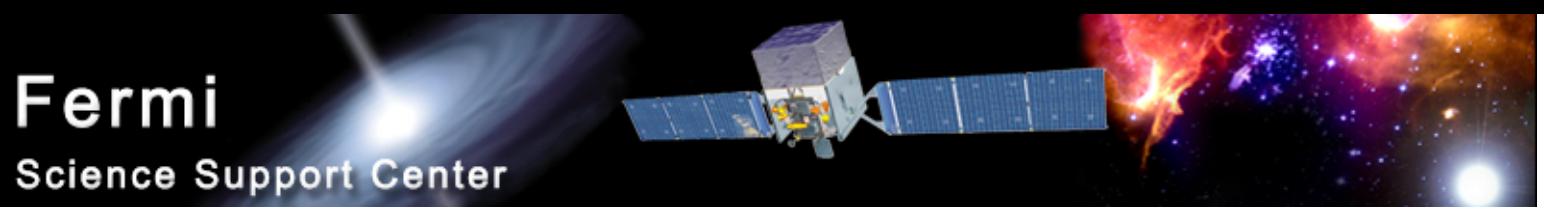

### barycentering

- gtbary can also be used to barycenter light curves.
- gtbary must be done as the last step.
	- If you barycenter the photon file the exposure time calculations will be wrong!
- Spacecraft file must cover longer (not same) time range than photon file.
	- Can use gtselect to trim down nominal length of light curve by a small amount.